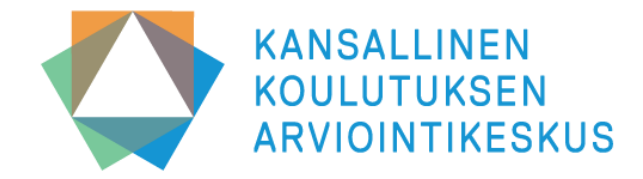

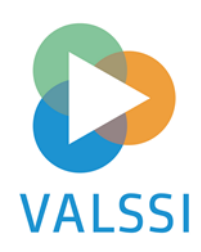

## **Valssi-kliniken:**

**Att ansöka om och bevilja användarrättigheter till Valssi**

**9 och 17 augusti 2023 / Janniina Vlasov**

# **Valssi-klinikernas program hösten 2023:**

- **ons. 9.8 kl. 12–13 Att ansöka om och bevilja Valssi användarrättigheter**
- **tors. 17.8 kl. 12–13 Att ansöka om och bevilja Valssi användarrättigheter**
- **ons. 6.9 kl. 12–13 Att ta i bruk och skicka ut blanketter**
- **tors. 14.9 kl. 12–13 Att ta i bruk och skicka ut blanketter**
- **ons. 1.11 kl. 12–13 Genomgång av utvärderingsrapporten och gemensam reflektion**
- **tors. 16.11 kl. 12–13 Genomgång av utvärderingsrapporten och gemensam reflektion**
- **mån. 4.12 kl. 12–13 Att göra sammanfattningar och skapa utvärderingsrapport**
- **ons. 13.12 kl. 12–13 Att göra sammanfattningar och skapa utvärderingsrapport**

**Varje månad ordnas två evenemang med samma innehåll. Evenemangen spelas inte in, men materialet läggs ut på NCU:s webbplats.**

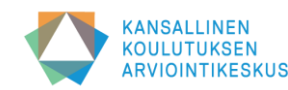

# **Programmet för denna Valssi-klinik:**

- **1. Valssi-huvudanvändarnas och Valssiansvarspersonernas uppgifter och ansvar**
- **2. Att ansöka om och bevilja de första användarnamnen för huvudanvändare i kommuner och privata daghem**
- **3. Att bjuda in ansvarspersoner som Valssianvändare och att bevilja användarnamn**
- **4. Gemensam diskussion och svar på frågor**

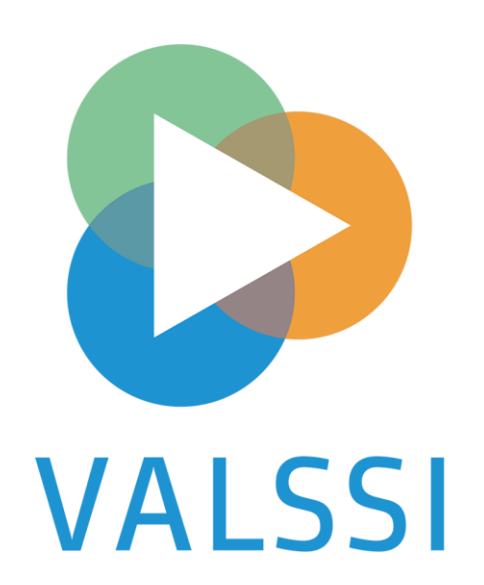

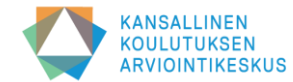

# **Valssi-huvudanvändarens uppgifter och ansvar**

- Bjuder in och administrerar Valssi-användare i sin egen organisation
	- delar ut behörigheter för ansvarspersoner för systemet via Studieinfo
	- raderar onödiga rättigheter
- Ser till att respondenterna informeras om dataskyddsfrågor (NCU:s modellmeddelande för information till registrerade Valssi finns på Valssis wiki-sidor på finska och svenska  $\rightarrow$  länk)
- Tar i bruk utvärderingsblanketter för utvalda verksamhetsställen
- Skickar blanketter särskilt avsedda för utvärdering av strukturerna till föreståndare eller experter
- Följer situationen i fråga om insamlingen av information
- Granskar organisationens utvärderingsrapport och daghemmens sammanfattningar
- Registrerar och sparar aktörens utvärderingsresultat i Valssi

### **Obs! Bekanta dig noggrant med Valssis användarvillkor. Villkoren finns här** → **[länk](https://wiki.eduuni.fi/pages/viewpage.action?pageId=371324609)**

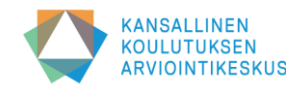

# **Valssi-ansvarspersonens uppgifter och ansvar**

- Får Valssi-användarrättigheter av huvudanvändaren
- Skickar utvärderingsblanketter till de anställda på det verksamhetsställe som hen leder
- Kan vid behov informera personalen om dataskyddsfrågor
- Följer situationen i fråga om insamlingen av information vid de verksamhetsställen som hen leder
- Handleder personalen i att hålla reflekterande diskussioner
- Planerar daghemmets utvärderingsdiskussion
- Granskar utvärderingsrapporter på aktörsnivå
- Ordnar en utvärderingsdiskussion på daghemmet
- Utarbetar en sammanfattning av verksamhetsställets utvärdering och sparar den i Valssi

### **Obs! Bekanta dig noggrant med Valssis användarvillkor. Villkoren finns här** → **[länk](https://wiki.eduuni.fi/pages/viewpage.action?pageId=371324609)**

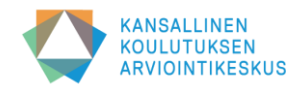

## **Att ansöka om och bevilja användarnamn för huvudanvändare i kommunerna**

- **Den ansvariga användaren i Studieinfo har rätt att bevilja Valssi-huvudanvändarrättigheter till kommunala aktörer inom småbarnspedagogiken.**
	- Varje aktör inom småbarnspedagogik beslutar själv vilka i organisationen som ska beviljas användarrättigheter. Aktören ansvarar också för de användarrättigheter som beviljats i organisationen och för att spärra sådana som inte behövs.
- **Om användaren redan har inloggningsuppgifter för tjänsteman i Studieinfo, t.ex. Varda-rättigheter**
	- Användaren kan anhålla om Valssi-huvudanvändarrättigheter i Studieinfo och den ansvariga användaren i Studieinfo beviljar rättigheten.
- **Om användaren inte sedan tidigare har inloggningsuppgifter för tjänsteman, såsom Varda-rättigheter**
	- Användaren utreder vem som är ansvarig användare för kommunens Studieinfo.
	- Användaren skickar e-post till den ansvariga användaren.
	- Den ansvariga användaren bjuder in personen till Studieinfo och beviljar Valssi-huvudanvändarrättigheter.
	- Inbjudan skickas per e-post och sedan kan användaren registrera sig som Valssi-huvudanvändare.
- **Användaren får ett e-postmeddelande när rättigheten har lagts till.**
- **Att bevilja andra huvudanvändarrättigheter och ansvarspersonsrättigheter**
	- När kommunen redan har minst en Valssi-huvudanvändare kan hen bjuda in en annan person i kommunen till Studieinfo och bevilja personen Valssihuvudanvändarrättigheter.
- **Varje kommun bör ha minst två huvudanvändare så att de kan administrera varandras (samt ansvarspersonernas) rättigheter.**

**Observera särskilt Valssi-projektkoordinatorerna: Samma person kan beviljas huvudanvändarrättigheter till flera kommuner eller organisationer!**

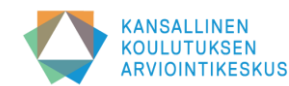

# **Att ansöka om och bevilja användarnamn för huvudanvändare för privata serviceproducenter**

- **Användning av Valssi förutsätter att serviceproducenten har giltiga Varda-användarrättigheter.**
	- Om det inte finns Varda-användarrättigheter eller om de har löpt ut måste de först anhållas om igen.
- **Serviceproducentens Varda-huvudanvändare kontrollerar att organisationens Varda-uppgifter är korrekta.**
- **Varda-huvudanvändaren anhåller om Valssi-huvudanvändarrättigheter i Studieinfo för tjänstemän via sina egna uppgifter.** 
	- Om samma person också behöver ansvarspersonsrättigheter begär hen dem samtidigt.
	- Utbildningsstyrelsen beviljar rättigheterna (för NCU:s räkning).
	- Användaren får ett e-postmeddelande när rättigheterna har lagts till.
- **När Utbildningsstyrelsen har beviljat användarnamnen beviljar huvudanvändaren rättigheterna till organisationens andra Valssi-huvudanvändare och ansvarsperson (Obs! personen kan ha båda rättigheterna).**

**Varje serviceproducent bör ha minst två huvudanvändare så att de kan administrera varandras (samt ansvarspersonernas) rättigheter.** 

**Observera kedjorna: Samma person kan beviljas huvudanvändarrättigheter till flera organisationer på FO-nummernivå.**

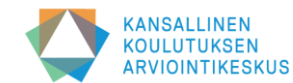

# **Att ansöka om och bevilja Valssiansvarspersonsrättigheter**

- **Om användaren redan har inloggningsuppgifter för tjänsteman i Studieinfo, t.ex. Varda-rättigheter**
	- Användaren kan anhålla om Valssi-huvudanvändarrättigheter i Studieinfo och aktörens huvudanvändare beviljar rättigheten ([https://virkailija.opintopolku.fi\)](https://virkailija.opintopolku.fi/cas/login?locale=sv&service=https://virkailija.opintopolku.fi/virkailijan-tyopoyta/authenticate)
	- Huvudanvändaren kan bevilja ansvarspersonsrättigheterna även utan ansökan.
	- Anvisningar för att administrera och lägga till användarrättigheter utan ansökan finns här  $\rightarrow$  [länk](https://wiki.eduuni.fi/pages/viewpage.action?pageId=190612175)
- **Om användaren inte har Varda-rättigheter, bjuder Valssi-huvudanvändaren in hen som ansvarsperson**
	- Administratörsinbjudan görs i Studieinfo
	- Ansvarspersonen får en inbjudan till sin e-post som huvudanvändaren skickat och registrerar sig som Valssianvändare
	- Anvisningar för att bjuda in ansvarspersoner finns här→ [länk](https://wiki.eduuni.fi/display/OPHPALV/Virkailijan+kutsuminen)

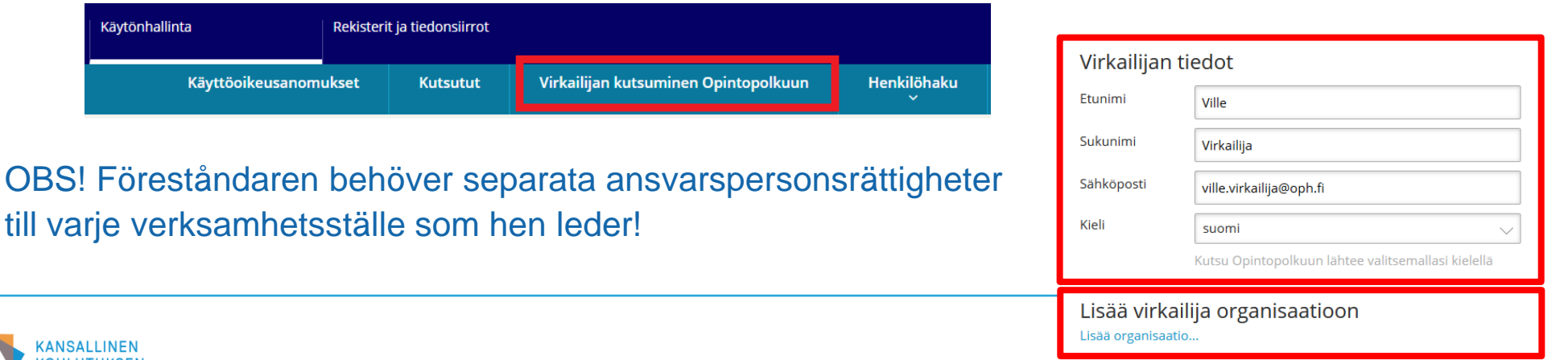

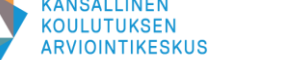

! Valitse organisaatio sekä vähintään yksi käyttäoikeusryhmä

## **Att lägga till ansvarspersonsrättigheter för daghemsföreståndare som leder flera verksamhetsställen**

Lisää virkailija organisaatioon

- När du väljer organisation, välj först ett verksamhetsställe som föreståndaren leder.
- Välj därefter den ansvarspersonsrättighet som beviljas för det verksamhetsstället.
- På sidan finns länken "Lägg till organisation" där samma fält öppnas på nytt. Då kan du lägga till verksamhetsställen för daghemsföreståndaren på en gång och du behöver skicka inbjudan endast en gång.
- Skicka slutligen en inbjudan till ansvarspersonen för självregistrering.

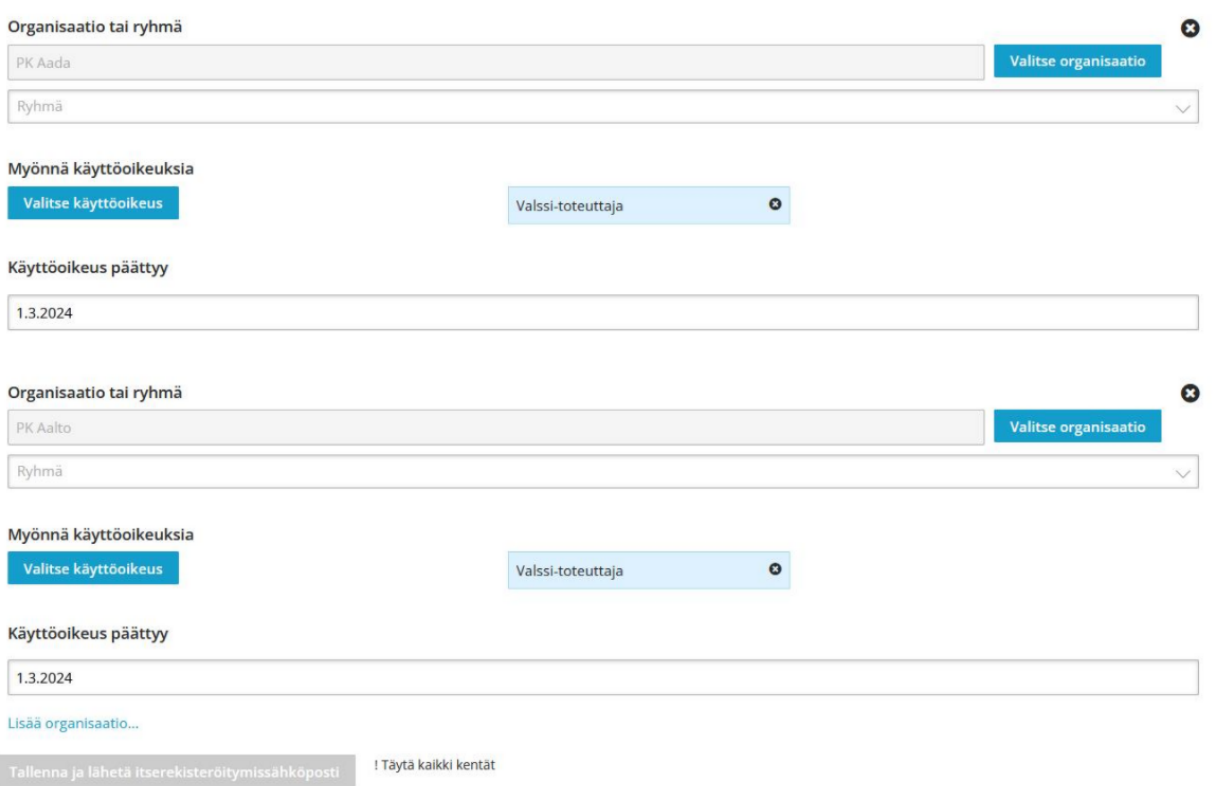

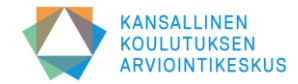

# **Registrera dig som Valssi-användare**

#### Itserekisteröityminen

#### Organisaatiosi ja käyttöoikeutesi

Aallonhuipun päiväkoti PROD KOSKI-katselija (ei erityisiä henkilötietoja)

- När du har fått en kallelse att använda Valssi får du ett e-postmeddelande med rubriken: **Administratörens Studieinfo: inbjudan att använda tjänsten** ➔ kontrollera skräpposten ifall du inte hittar meddelandet
- Om du inte har giltiga användarnamn till Studieinfo (t.ex. Varda) **ska du skapa ett användarnamn och lösenord.**  (t.ex. förnamn\_efternamn + ett lösenord med 20 tecken)
- Om du har ett befintligt Varda-användarnamn kan du använda det.
- Innan du registrerar dig ska du logga ut från andra tjänster i Studieinfo, såsom Administratörens arbetsbord och Varda.
- Anvisningar för självregistrering (stark identifiering med Suomi.fi-koder, t.ex. med bankkoder eller mobilcertifikat) i Studieinfo finns här → [länk](https://wiki.eduuni.fi/pages/viewpage.action?pageId=190613952)

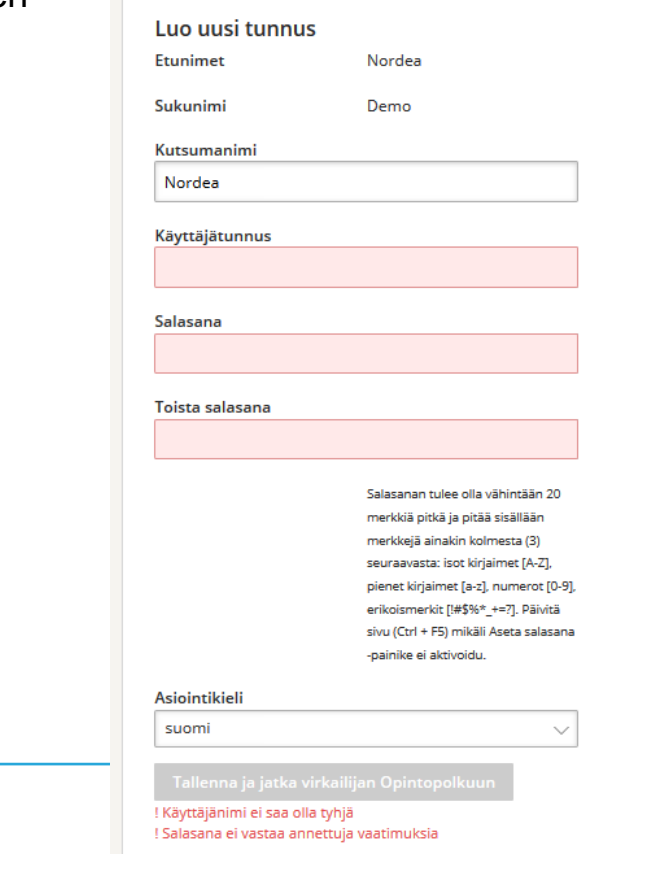

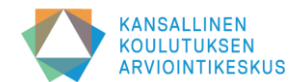

## **Inloggning i Valssi och presentation av användargränssnittet** Kirjaudu sisään

- **Inloggning i Valssi**
	- Logga in i Valssis användargränssnitt med ett användarnamn som du skapade tidigare eller med ett befintligt användarnamn
	- Inloggning i Valssi: **[https://valssi.karvi.fi](https://valssi.karvi.fi/)**
- **Strukturen för Valssis användargränssnitt**
	- Presentation av Valssis startsida och funktionssidor
	- Huvudanvändarens/ansvarspersonens vyer och eventuellt byte av roll
	- Ändra språk
	- Länkar till systemets externa sidor (bl.a. bruksanvisningar, dataskyddsbeskrivning, tillgänglighetsutlåtande m.m.)
- **Bruksanvisning för Valssi finns här** → **[Länk](https://wiki.eduuni.fi/pages/viewpage.action?pageId=348984426)**

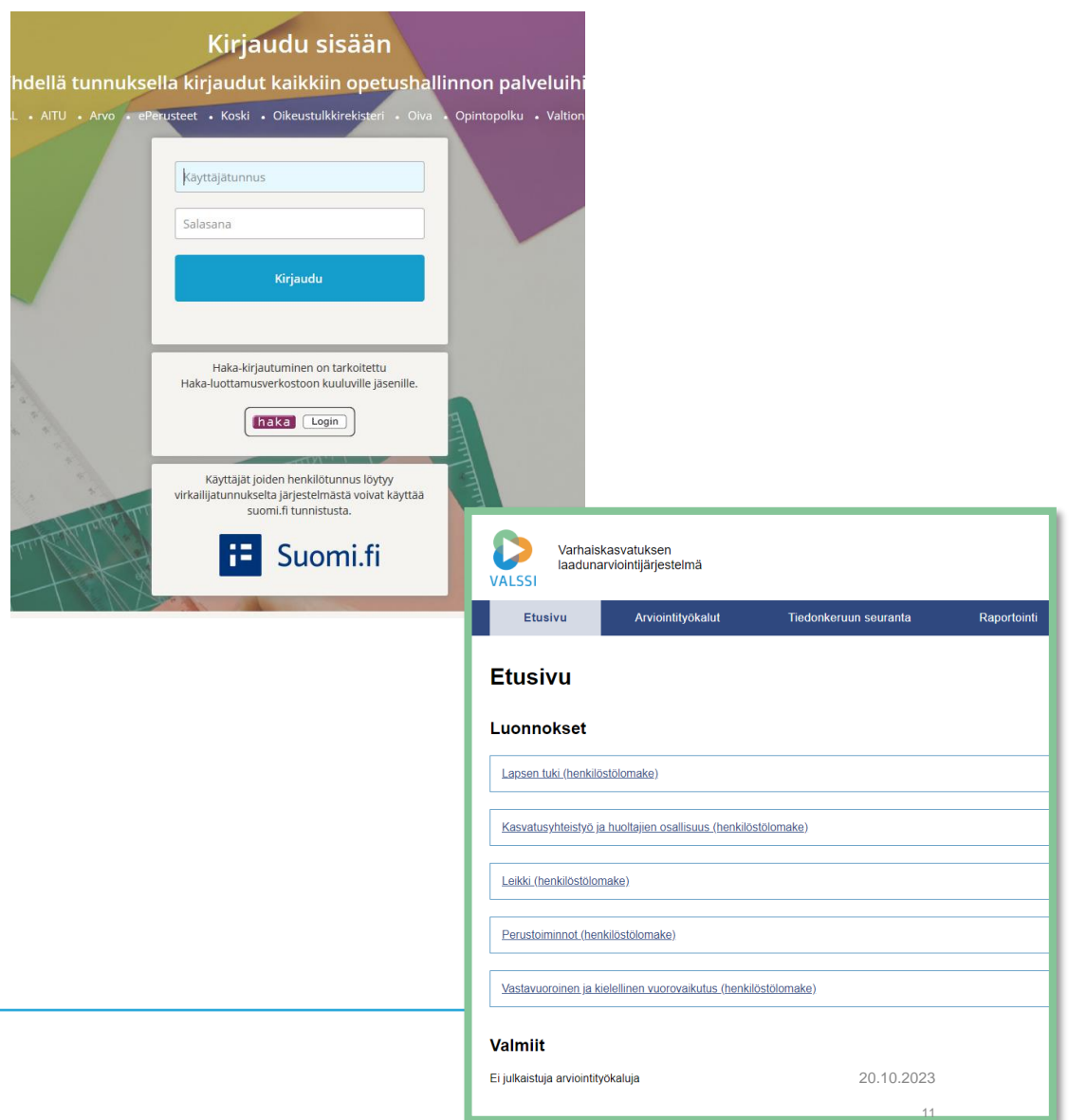

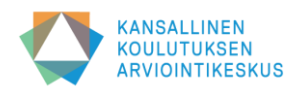

# **Observationer om ibruktagandet**

- **Säkerställ att Varda-uppgifterna är aktuella innan ni tar i bruk utvärderingsblanketten**
- **Bekanta er noggrant med Valssi-användargränssnittet och NCU:s anvisningar innan ni inleder utvärderingen**
- **Reservera tillräckligt med tid för utvärderingen och särskilt för insamlingen av information så att ni t.ex. kan korrigera bristfälliga Varda-uppgifter eller utreda eventuella andra tekniska problem**
- **Arbetsfördelningen mellan Valssi-huvudanvändarna**
	- Organisationen ska ha minst två huvudanvändare som kan administrera varandras användarnamn
	- Kom ihåg att komma överens om vem som bjuder in ansvarspersoner; vem som tar i bruk blanketten; vem som antecknar utvärderingens sammandrag
- **Det är viktigt att ansvarspersonerna kontrollerar att uppgifterna om verksamhetsställena och de anställda syns korrekt i Valssi (förutsätter att huvudanvändaren har tagit i bruk utvärderingsblanketten!)**
	- Om alla verksamhetsställen inte syns på ingångssidan när du loggar in, kontrollera i Studieinfo om verksamhetsställena du leder har lagts till ditt användarnamn
	- Kom internt överens om hur ni ska gå till väga om det finns brister i de anställdas uppgifter
	- Kontakta huvudanvändaren ifall det uppstår problem

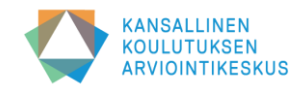

## **Länkar:**

- **Operativsystemet Valssi: [Länk](https://valssi.karvi.fi/virkailija-ui/login?redirect=/)**
- **Valssis wikisida: [Länk](https://wiki.eduuni.fi/display/Valssi/Valssi)**
- **Bruksanvisning för Valssi [Länk](https://wiki.eduuni.fi/pages/viewpage.action?pageId=348984426)**
- **Anvisningar för Studieinfo: [Länk](https://wiki.eduuni.fi/pages/viewpage.action?pageId=190613952)**
- **Valssi – vanliga frågor (på finska) [Länk](https://wiki.eduuni.fi/display/Valssi/Usein+kysytyt+kysymykset)**
- **NCU:s Valssi-sidor (bl.a. utbildningsmaterial) [Länk](https://karvi.fi/sv/smabarnspedagogik/valssi-valssi-varhaiskasvatuksen-laadunarviointijarjestelma/esitykset-ja-koulutusmateriaalit/)**
- **Valssi-handboken: [Länk](https://www.karvi.fi/sv/publikationer/handbok-valssi)**

**Tack!**

# **Kontakt: valssi@karvi.fi**

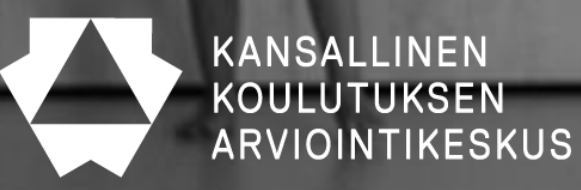